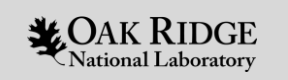

# Debugging with GDB and Rocgdb

#### Elijah MacCarthy

Oak Ridge Leadership Computing Facility Oak Ridge National Laboratory

February 02, 2023

ORNL is managed by UT-Battelle LLC for the US Department of Energy

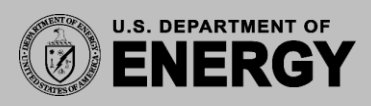

#### Intro to debuggers

- A Debugger helps in debugging and analyzing applications.
- It makes it possible to detect what is happening during program execution.
- Thus, helps in investigating improper program behavior, crash during execution and finding logical errors.
- These are referred to as bugs and can sometimes be difficult to diagnose
- It is argued that crashing bugs are sometimes the easiest kind to solve
- Whereas logical bugs can be the hardest to identify.

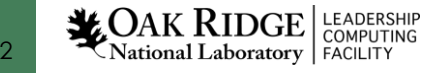

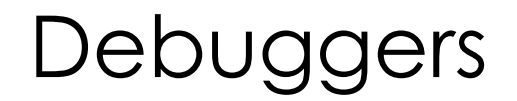

- Crashing bugs generate signals which can help in tracing the bug.
- Some of these crashing bug signals include
	- SIGSEGV: this is segmentation fault where you attempted to access memory outside
	- the virtual address space
	- SIGABT: here the program or a library it uses realized something wrong and crashed intentionally

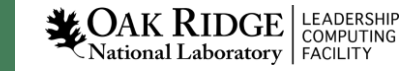

## Debugging with gdb

- gdb is the gnu debugger and it supports debugging  $C, C++$ , Fortran, Java programs, among others.
- It gives the programmer control over the program execution as the programmer is able to:
	- pause or stop the program by specifying some conditions during the active debugging session
	- Modify values of variables and assess it's influence on the program behavior.<br>
	Finaccarthy@login1.crusher ~1\$ cat code.cpp

```
#include <iostream>
using namespace std;
int \text{main}()int balance=100;
        int target=1000;
        float rate = 0.1;
        int year = 0;
        do
                 float interest = balance \star rate;
                 balance = balance + interest;year++;\} while ( balance \leq target );
        printf("%d No. of years to achieve target balance.\n", year);
        return 0;
```
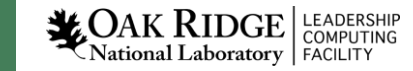

#### Starting the gdb debugger

• -g flag adds debugging symbols to compiled applications to enhance debugging

```
[macroally@login1.crusher ~]; q++ -q code.cpp
[maccarthy@login1.crusher ~]$ gdb ./a.out
GNU gdb (GDB; SUSE Linux Enterprise 15) 11.1
Copyright (C) 2021 Free Software Foundation, Inc.
License GPLv3+: GNU GPL version 3 or later <http://gnu.org/licenses/gpl.html>
This is free software: you are free to change and redistribute it.
There is NO WARRANTY, to the extent permitted by law.
Type "show copying" and "show warranty" for details.
This GDB was configured as "x86 64-suse-linux".
Type "show configuration" for configuration details.
For bug reporting instructions, please see:
<http://bugs.opensuse.org/>.
Find the GDB manual and other documentation resources online at:
    <http://www.gnu.org/software/gdb/documentation/>.
For help, type "help".
Type "apropos word" to search for commands related to "word"...
Reading symbols from ./a.out...
```
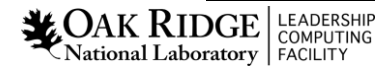

 $\text{(qdb)}$ 

LEADERSHIP<br>COMPUTING

**XOAK RIDGE** 

National Laboratory | FACILITY

6

#### Setting break points and stepping into, over and out

- Step (s), step into: step into any function calls on a line.
- next (n), step over: this continues to the next line in the current frame
- Finish (fin), Step out; complete the current function call and return

```
(qdb) b main
Breakpoint 1 at 0x4004ee: file code.cpp, line 5.
(qdb) run
Starting program: /autofs/nccs-svml home2/maccarthy/a.out
Breakpoint 1, main () at code.cpp:5
                   int balance=100;
(qdb) p balance
51 = 0\left(\text{qdb}\right) s
                   int target=1000;
\text{(qdb)} s
                   float rate = 0.1;
\text{(qdb)} s
                   int year = 0;
8
(gdb) s
                             float interest = balance * rate;
11\left(\text{qdb}\right) s
12
                             balance = balance + interest;\text{(qdb)} s
13
                             year++;(gdb) p balance
$2 = 110\text{(qdb)}
```
7

National Laboratory | FACILITY

#### Setting break points and stepping into, over and out

- We can pause at specific lines (break) and when certain expressions are true
- Conditional breakpoints are useful for breaking in loops or frequently called functions.
- Watchpoints pauses when the value of an expression changes. Prints old and new values.<br>Find the GDB manual and other documentation resources online at:

```
<http://www.gnu.org/software/gdb/documentation/>.
               For help, type "help".
               Type "apropos word" to search for commands related to "word"...
               Reading symbols from ./a.out...
               (qdb) br main
               Breakpoint 1 at 0x4004ee: file code.cpp, line 5.
               \text{(qdb)} \text{r}Starting program: /autofs/nccs-svml home2/maccarthy/a.out
               Missing separate debuginfos, use: zypper install glibc-debuginfo-2.31-150300.37
               1. x86 64Breakpoint 1, main () at code.cpp:5
                                  int balance=100;
               (qdb) watch balance
               Hardware watchpoint 2: balance
               \text{(qdb)} s
               Hardware watchpoint 2: balance
               Dld value = 0New value = 100main () at code.cpp:6
                                  int target=1000;
\sum_{\text{National Laboratory}} \left( \frac{\text{EADERS}}{\text{COMPUTING}} \right)
```
Setting break points and stepping into, over and out

#### Setting conditional break points

GNU qdb (GDB; SUSE Linux Enterprise 15) 11.1 Copyright (C) 2021 Free Software Foundation, Inc. License GPLv3+: GNU GPL version 3 or later <http://qnu.org/licenses/qpl.html> This is free software: you are free to change and redistribute it. There is NO WARRANTY, to the extent permitted by law. Type "show copying" and "show warranty" for details. This GDB was configured as "x86 64-suse-linux". Type "show configuration" for configuration details. For bug reporting instructions, please see: <http://bugs.opensuse.org/>. Find the GDB manual and other documentation resources online at: <http://www.gnu.org/software/gdb/documentation/>. For help, type "help". Type "apropos word" to search for commands related to "word"... Reading symbols from ./a.out...  $\text{(qdb)}$  br 12 if balance==10 Breakpoint 1 at 0x400527: file code.cpp, line 12.  $(qdb)$  r Starting program: /autofs/nccs-svml home2/maccarthy/a.out Missing separate debuginfos, use: zypper install glibc-debuginfo-2.31-150300.37. 1.x86 64 1 No. of years to achieve target balance. [Inferior 1 (process 71479) exited normally]

**LEADERSHIP** National Laboratory | FACILITY

Setting break points and stepping into, over and out

• Analyzing and detecting bugs. While loop condition should be balance <= target

```
Starting program: /autofs/nccs-svml home2/maccarthy/a.out
Missing separate debuginfos, use: zypper install glibc-debuginfo-2.31-150300.37.
1.x86 64
Breakpoint 1, main () at code.cpp:5
                  int balance=100;
\left(\text{qdb}\right) c
Continuing.
Breakpoint 2, main () at code.cpp:11
                           float interest = balance * rate;
11\left(\text{qdb}\right) c
Continuing.
Breakpoint 3, main () at code.cpp:14
14} while ( balance >= target );
(qdb) info local
balance = 110\text{target} = 1000rate = 0.100000001year = 1\left(\text{qdb}\right) c
Continuing.
Breakpoint 4, main () at code.cpp:15
                  printf("%d No. of years to achieve target balance.\n", year);
15
\left(\text{qdb}\right) c
Continuing.
1 No. of years to achieve target balance.
```
**LEADERSHIP** National Laboratory | FACILITY

#### Setting break points and stepping into, over and out

#### • Program behaves as expected once bug identified and fixed

[maccarthy@login1.crusher ~]\$ qdb ./a.out GNU qdb (GDB; SUSE Linux Enterprise 15) 11.1 Copyright (C) 2021 Free Software Foundation, Inc. License GPLv3+: GNU GPL version 3 or later <http://gnu.org/licenses/gpl.html> This is free software: you are free to change and redistribute it. There is NO WARRANTY, to the extent permitted by law. Type "show copying" and "show warranty" for details. This GDB was configured as "x86 64-suse-linux". Type "show configuration" for configuration details. For bug reporting instructions, please see: <http://bugs.opensuse.org/>. Find the GDB manual and other documentation resources online at: <http://www.qnu.org/software/qdb/documentation/>. For help, type "help".

Type "apropos word" to search for commands related to "word"... Reading symbols from ./a.out...  $\text{(qdb)}$  r Starting program: /autofs/nccs-svml home2/maccarthy/a.out Missing separate debuginfos, use: zypper install glibc-debuginfo-2.31-150300.37.1.x86 64 25 No. of years to achieve target balance. [Inferior 1 (process 20021) exited normally]  $(qdb)$ 

**LEADERSHIP** National Laboratory | FACILITY

## Debugging with rocgdb

- Rocgdb is the rocm debugger used in debugging and analyzing applications.
- This is made available through rocm and it works similar to gdb.
- It however has significant enhancements compared to gdb for debugging on AMD GPUs.
- It has a non-stop mode which allows debugging across both CPU and GPU.
- It is however not multi-process, hence similar to gdb.

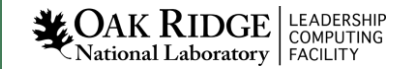

#### Rocgdb Demo

• Rocgdb is similar to gdb

maccarthy@crusher120:~/Test-hip/hello jobstep> rocqdb ./hello jobstep GNU qdb (rocm-rel-5.1-36) 11.2 Copyright (C) 2022 Free Software Foundation, Inc. License GPLv3+: GNU GPL version 3 or later <http://qnu.org/licenses/qpl.html> This is free software: you are free to change and redistribute it. There is NO WARRANTY, to the extent permitted by law. Type "show copying" and "show warranty" for details. This GDB was configured as "x86 64-pc-linux-gnu". Type "show configuration" for configuration details. For bug reporting instructions, please see: <https://github.com/ROCm-Developer-Tools/ROCqdb/issues>. Find the GDB manual and other documentation resources online at: <http://www.gnu.org/software/gdb/documentation/>.

```
For help, type "help".
Type "apropos word" to search for commands related to "word"...
Reading symbols from ./hello jobstep...
\text{(qdb)}
```
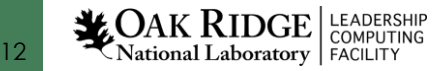

#### Rocgdb Demo

• Just as gdb, we are able to set break points, watch variables, backtrace and print

Reading symbols from ./hello jobstep... (qdb) br main Breakpoint 1 at 0x202d19: file hello jobstep.cpp, line 30. (gdb) run Starting program: /autofs/nccs-svml home2/maccarthy/Test-hip/hello jobstep/hello jobstep warning: File "/opt/cray/pe/qcc/11.2.0/snos/lib64/libstdc++.so.6.0.29-qdb.py" auto-loading has been declined by your `auto-load safe-path' set to "\$debuqdir: \$datadir/auto-load". To enable execution of this file add add-auto-load-safe-path /opt/cray/pe/qcc/11.2.0/snos/lib64/libstdc++.so.6.0.29-qdb.py line to your configuration file "/ccs/home/maccarthy/.config/gdb/gdbinit". To completely disable this security protection add set auto-load safe-path / line to your configuration file "/ccs/home/maccarthy/.config/gdb/gdbinit". For more information about this security protection see the "Auto-loading safe path" section in the GDB manual. E.g., run from the shell: info "(qdb)Auto-loading safe path" [Thread debugging using libthread db enabled] Using host libthread db library "/lib64/libthread db.so.1". Breakpoint 1, main (argc=1, argv=0x7fffffff6dc8) at hello jobstep.cpp:30 warning: Source file is more recent than executable. 30 MPI Init (&argc, &argy);  $\text{(qdb)}$  c Continuing. [New Thread 0x7fffd95df700 (LWP 42748)] [New Thread 0x7ffeb7fff700 (LWP 42750)] MPI 000 - OMP 000 - HWT 028 - Node crusher120 - RT GPU ID 0,1,2,3,4,5,6,7 - GPU ID 0,1,2,3,4,5,6,7 - Bus ID c1,c6,c9,ce,d1,d6,d9,de [Thread 0x7ffeb7fff700 (LWP 42750) exited] [Thread 0x7fffd95df700 (LWP 42748) exited]

## Rocgdb Demo

14

National Laboratory | FACILITY

• Since rocgdb debugs both CPU and GPU regions of code, we can step into GPU regions to debug.

```
(gdb) s
\overline{53}int num devices = 0;
(gdb) s
54
        hipErrorCheck( hipGetDeviceCount(&num devices) );
(gdb) s
57
           int thread id = 0;
(gdb) s
          if (num devices == 0) {
(gdb) s
           std:: string busid list = "";
(qdb) info local
000\000\000\000"
busid list = {static npos = 18446744073709551615,
 M dataplus = {<std::allocator<char>> = {< qnu cxx::new allocator<char>> = {<No data fields>}, <No data fields>},
   \overline{M} p = 0xffffffffffffff730 <error: Cannot access memory at address 0xffffffffffffffffff)30>}, M string length = 10456123407733716748, {
   M local buf = "\240\211 \000\000\000\000\000(n\377\377\377\177\000", M allocated capacity = 2132384})
t qpu id list = {static npos = 18446744073709551615,
 M dataplus = {<std::allocator<char>> = {< gnu cxx::new allocator<char>> = {<No data fields>}, <No data fields>}, M p = 0x0},
 \overline{M} string length = 140737488317760, { M local buf = "^\263q\354\000\000\000\000\000Pm\377\377\377\177\000", M allocated capacity = 3966874462}}
\bar{size} = 1rank = 0resultlength = 10qpu id list = 0x7fffffff9a61 "0, 1, 2, 3, 4, 5, 6, 7"
rocr visible devices = 0x7fffffff9a61 "0,1,2,3,4,5,6,7"
num devices = 8
hwhread = 0thread id = 0LEADERSHIP
```